#### 単位が入力されているセルの計算

### 質問

# 1年、2年 と単位を付けて入力しているけど、計算に使いたい いい方法はありませんか?

セル C3は、セル A3 × セル B3 ⇒ 1 年 × 100 ですが、 ↑ が文字列なので計算してくれません

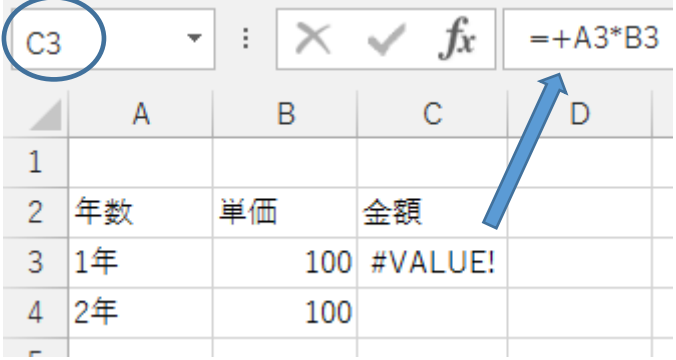

## 対処法

## 数値で入力し、表示形式で単位を付けます。

セル A3 が数値なら、計算できるので、「 1 」と入力します。

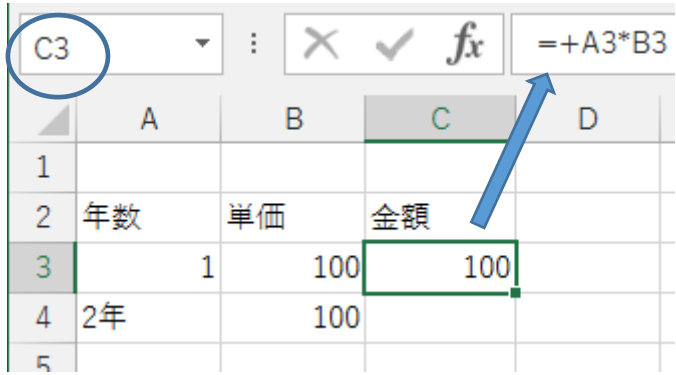

その後、セルの書式設定で、

表示形式 → ユーザー設定 → 0 を選んで → 種類のボックスで 0 年 と入力します。その後、 OK を、押します。

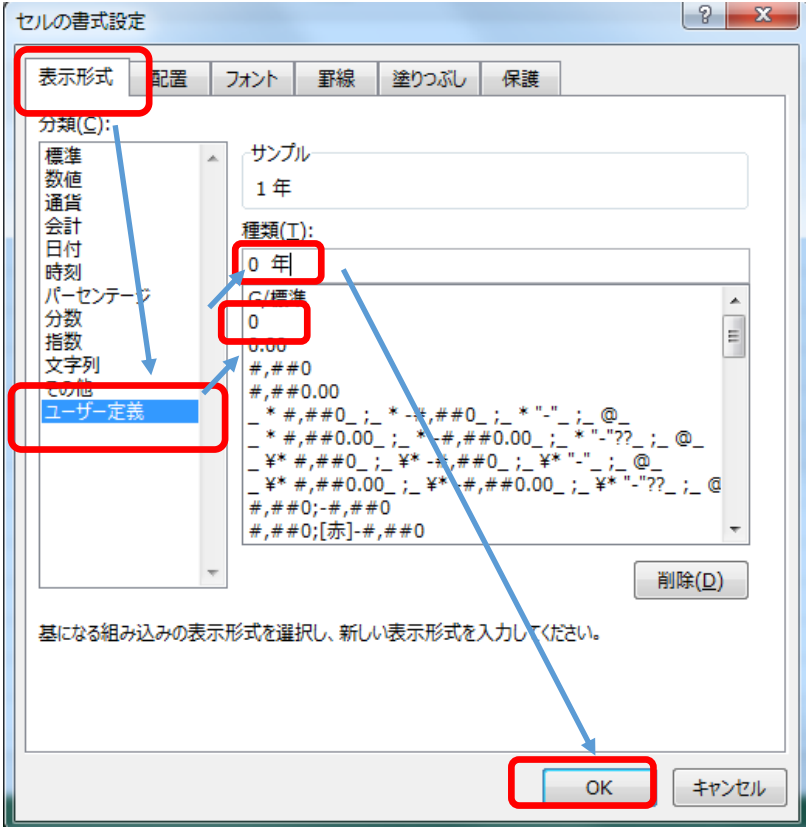

| A <sub>3</sub> |    | ŧ   | Jх  | 1 |
|----------------|----|-----|-----|---|
|                |    | B   | C   |   |
| 1              |    |     |     |   |
| 2              | 年数 | 単価  | 金額  |   |
| 3              | 1年 | 100 | 100 |   |
|                | 2年 | 100 |     |   |
|                |    |     |     |   |

設定したセル以降は、「書式のコピー」をして、入力し直せば完成です。

| C4             |    | ŧ   | $f_x$ | $= +AA*BA$   |  |
|----------------|----|-----|-------|--------------|--|
|                | А  | B   | С     | D            |  |
|                |    |     |       |              |  |
| $\overline{c}$ | 年数 | 単価  | 金額    |              |  |
| 3              | 1年 | 100 | 100   |              |  |
|                | 2年 | 100 | 200   |              |  |
|                |    |     |       | <b>INCLU</b> |  |

ここで、ワンポイント

セルの書式設定 ダイアログボックス を表示させるには??

その1

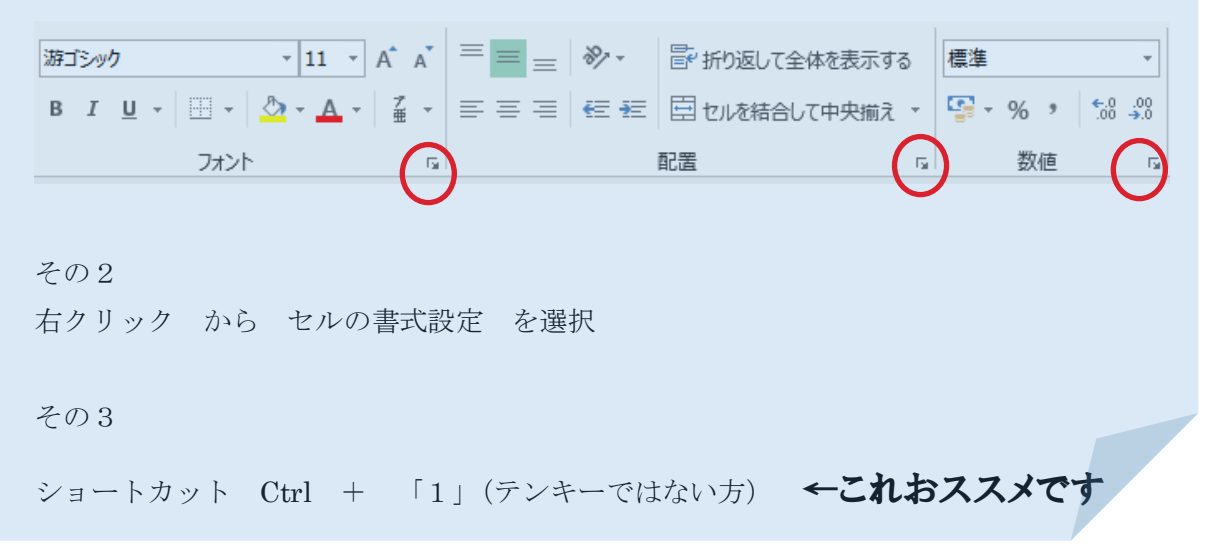